# **RF-UNO-CORE**(**PA**) ARDUINO UNO CORE MODULE WITH RF UART

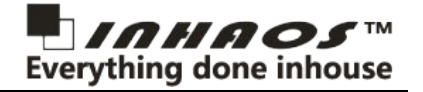

### **Features**

- ATMega328p core module
- Onboard 3.3V LDO
- Standard USB2Serial interface for uploading and debugging
- Onboard 2.4GHz RF Module
	- **RF-UNO-CORE :** 0dB RF Module , 20m outdoor distance **RF-UNO-CORE-PA:** 20dBm RF Module , 200m outdoor distance
- Remote upload sketch via the native Arduino IDE
- 100% Arduino development environment
- Vertical double row connector, minimum size on the main board

### **Parameters**

**MCU:** ATMega328p 32K Flash 2K SRAM 10bit ADC **RF:** LC-2000-P2P or LC-2000PA-P2P **RF Max Baudrate:** 256000bps **Working Voltage :** 3.3V with onboard LDO **Input Voltage:** DC 4.5 to 12V **3.3V Output Current :** 300mA MAX

**PCBA Size:** 20 x 35mm

**Bootloader preprogramming :** Arduino UNO R3

## **Pin Descriptions**

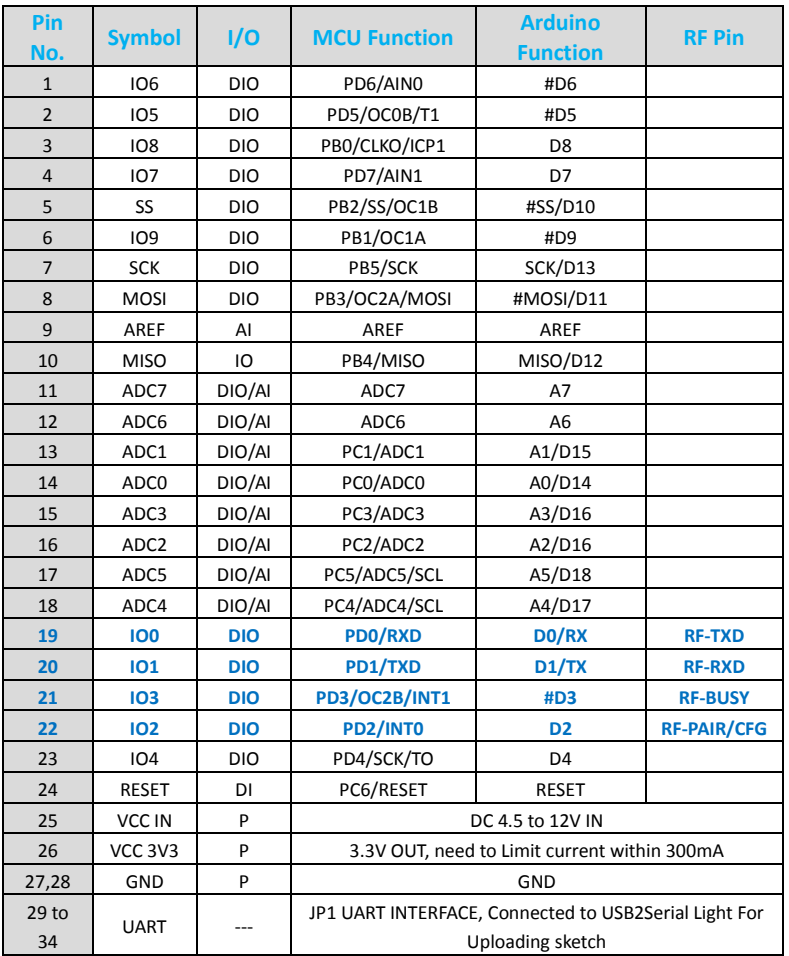

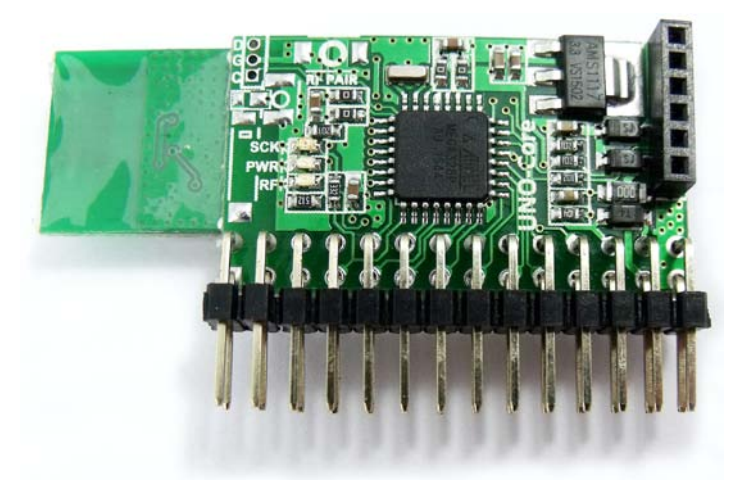

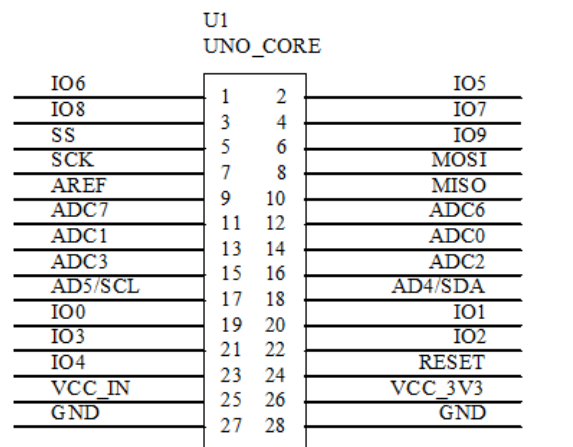

#### UNO SCHEMATIC SYMBOL

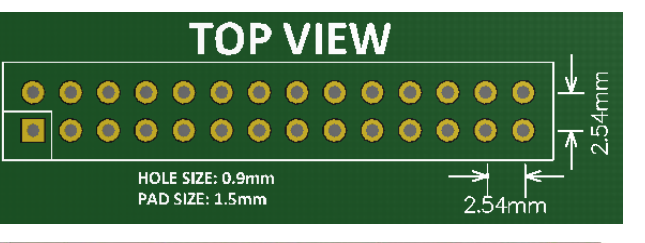

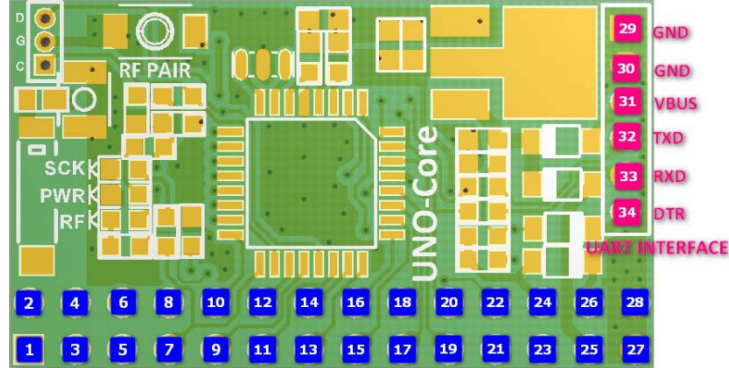

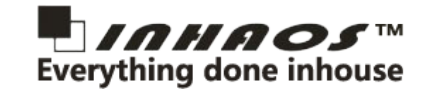

### **System Block Diagram**

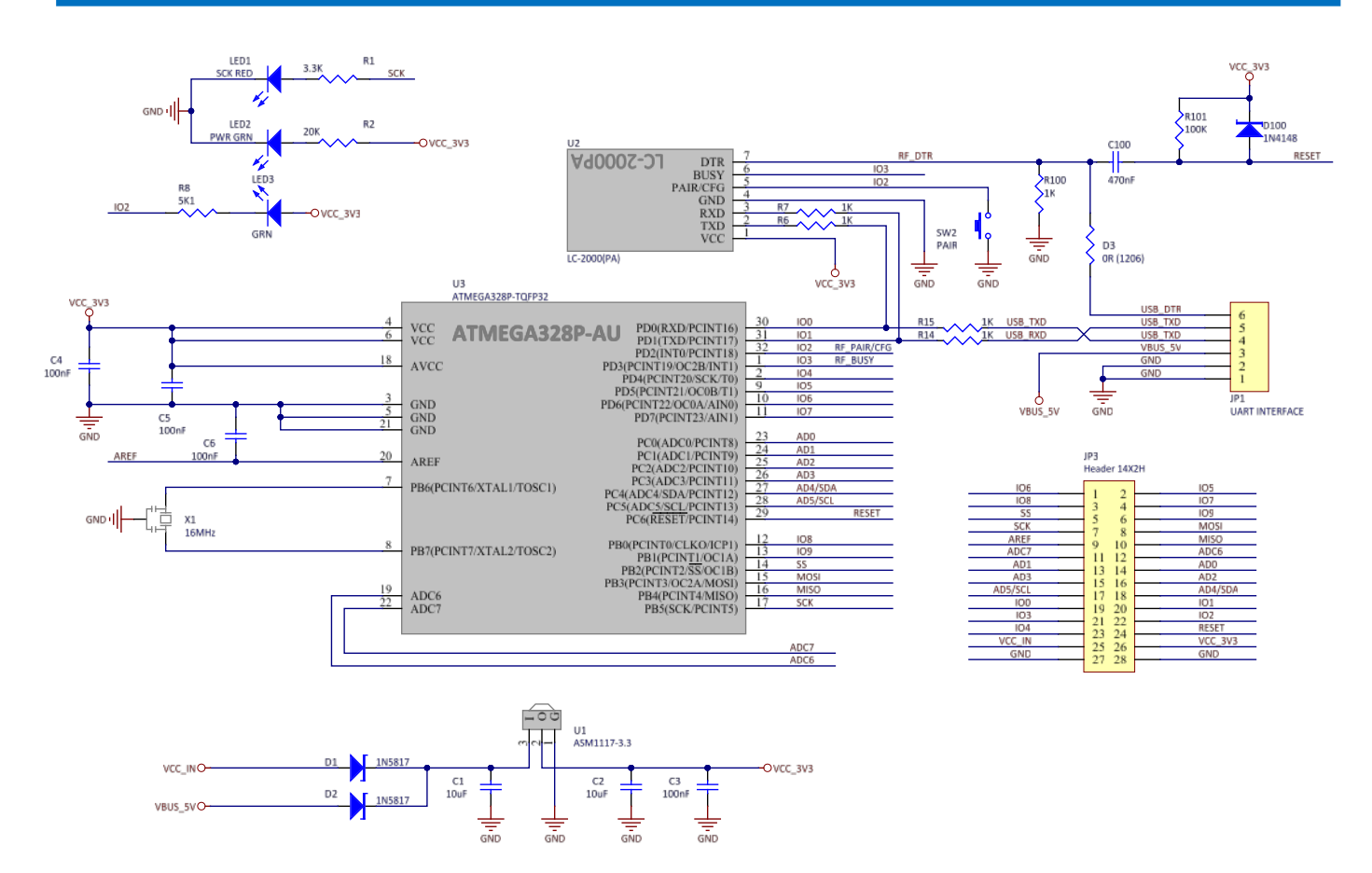

#### Notes:

#### **1, In the application, here have two way to provide power to RF-UNO-CORE(PA):**

(1), Connected 4.5 to 12V to JP3-Pin25 (VCC\_IN) , the onboard LDO will regulate the power to 3.3V , and can be provide max 300mA via JP3-Pin26 (VCC\_3V3) to periphery device, Please if the LDO become heat , user have to reduce the 3.3V periphery load , otherwise it may damaged the module.

(2), Connected a 3.3V to JP3-Pin26 (VCC\_3V3) , and left JP3-Pin25 (VCC\_IN) folating.

#### **2, In the application, here have two way to upload sketch to RF-UNO-CORE(PA):**

(1), Connected a USB to UAR[T \(UC-2102\)](http://www.inhaos.com/product_info.php?products_id=120) to JP1, and upload sketch via Arduino IDE.

- (2), Connected a LC-2000(PA)-P2P Master to PC , and upload sketch by remote.
- (3), Since the JP1 and LC-2000(PA)-P2P module are share the TXD and RXD pin, when

**Since the JP1 and LC-2000(PA)-P2P share the MCU UART pin (D0/D1) and the upload sketch need to using the UART , so here is some limit for upload sketch:**

**1, During remote uploading operation, the JP1 can not connected to the USB to Serial cable, otherwise the download maybe failed.**

**2, During the RF is connected (the LED on the RF Module is OFF) , it can not upload sketch via JP1, if you need to upload sketch via JP1, please disconnected RF connection (turn off the Master side of LC-2000), and then upload sketch via JP1 , after uploaded sketch, then repowered the Master side of LC-2000 , they will link again automatic.**

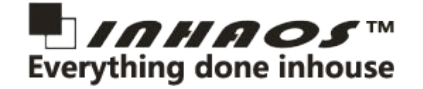

### **About Digital IO**

The LC-2000(PA)-P2P are connected to MCU via below IOs:

MCU **D0** RXD <-> TXD LC-2000\_Pin2

MCU **D1** TXD <-> RXD LC-2000\_Pin3

MCU **D2** <-> RF\_PAIR/CFG LC-2000\_Pin5

MCU **D3** <-> RF\_BUSY LC-2000\_Pin6

In the application , the D2/D3 only can used for LC-2000, user can be operation PAIR/CFG function by D2 and read D3 status to get RF BUSY status. The Arduino reference code as below:

```
1
 2
#define RF_PAIR 2
 3
#define RF_BUSY 3
 4
 5
void setup() {
6
7
8
9
10
11
12
}
13
14
void loop() {
15
16
17
18
}
   // put your setup code here, to run once:
    pinMode( RF_PAIR, OUTPUT );
    digitalWrite( RF PAIR, HIGH );
    pinMode( RF_BUSY, INPUT );
    Serial.begin(115200);
    // put your main code here, to run repeatedly:
    Serial.println( "Hello Arduino!" );
    delay(100);
```
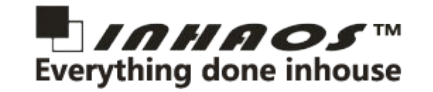

### **Step by Step for remote upload sketch**

Components list:

- (1) RF-UNO-CORE \* 1
- (2) LC-2000-P2P Master \* 1
- (3) CB-LC-2000 \* 1
- (4) 5V Power for RF-UNO-CORE

**Step1:** Connection LC-2000-P2P Master to the PC, power 5V to RF-UNO-CORE

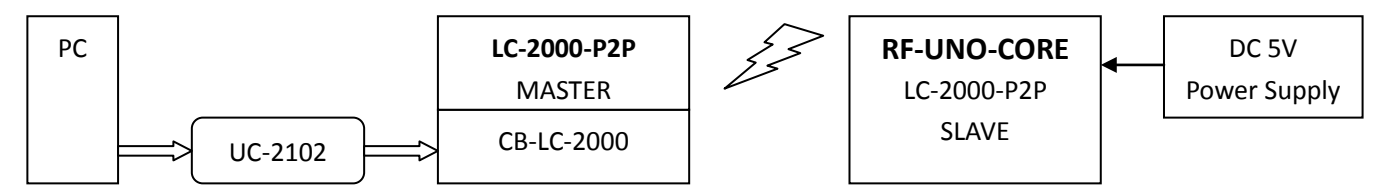

Make sure the RF-UNO-CORE and LC-2000-P2P Master is paired, after powered the LC-2000 LED should be off, if not paired the LED will be light.

The CB-LC-2000 have two buttons , one is DTR and one is PAIR , press DTR pin to reset RF-UNO-CORE , after press the DTR pin , you should see the SCK LED on RF-UNO-CORE should be fast blink that means the board just reset.

If the RF-UNO-CORE and LC-2000-P2P Master did not paired , long press the PAIR button on both side and the LED on the mould will be blink until paired.

**Step2:** Open Arduino IDE , select Board: Arduino/Genuino Uno , and the port number for UC-2102.

**Step3:** Write code, press "Upload" button.

**Step4: Done Uploading.** 

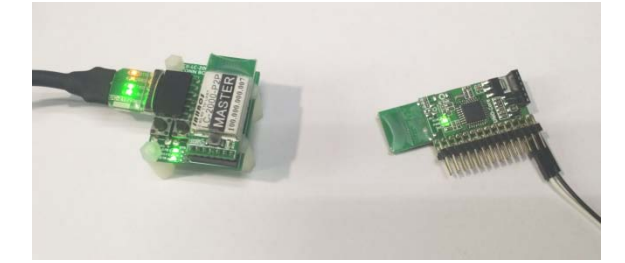

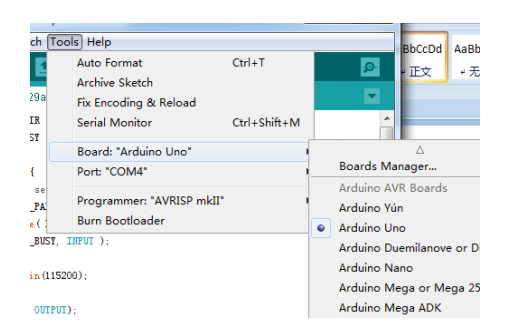

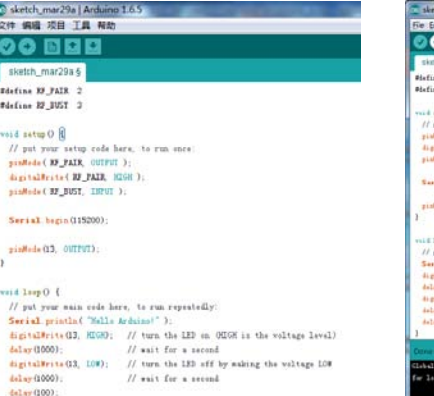

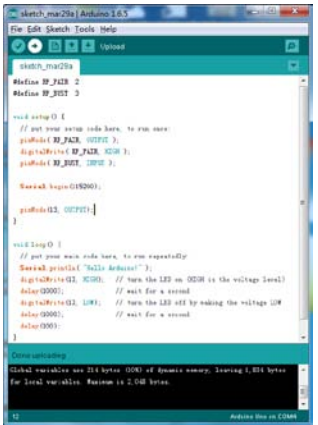

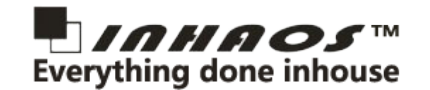

# **RF-UNO-CORE**(**PA**) ARDUINO UNO CORE MODULE WITH RF UART

## **Application Schematic**

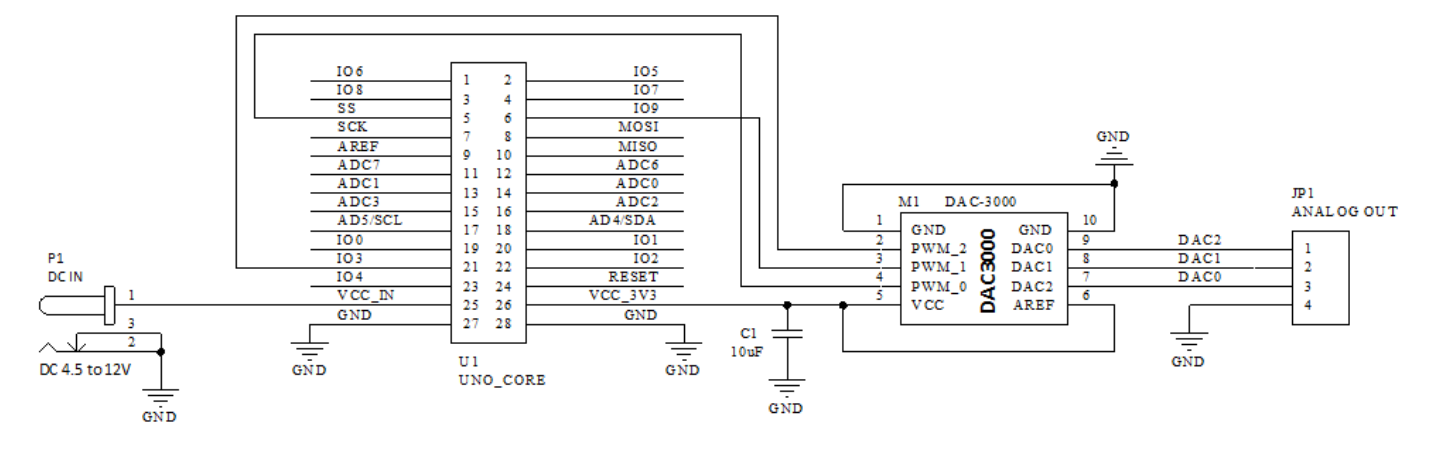

This schematic is demonstrated how to using UNO Core create 3-ch analog voltage , here we need a PWM to DAC module DAC-3000 , UNO Core use AnalogWrite function to create 3 ch PWM signal and DAC-3000 will converter the PWM to analog output , the output is: **Vout = (1-PWM%) \* Vref** . in here the DAC output range is 0 to 3.3V.

The Pin24 (VCC\_3V3) connected onboard LDO's output, it will share 3.3V with the module circuit , so the VCC\_3V3 Load current have to limited within 300mA , otherwise it will lead the 3.3V unstable , or damaged the module.

The UNO Core have a onboard RF module design(LC-2000) , the LC-2000 is a 2.4GHz RF UART module , it can be make UNO Core communication via 2.4GHz RF connection, but not all version will be install this module, Please notice the description, we have module number as below:

**UNO Core :** without RF Module

**RF UNO Core :** with RF Module

### **Upload sketch and communication**

**RF UNO Core** can be uploading sketch and communication via 2.4GHz RF connection , user need a USB Dongle on PC side and we call it LC-2000U , we will release this product in Jan.2016.

Both **RF UNO Core** and **UNO Core** have a onboard UART connector , it's a 6-Pin 2.0mm Female connector, user can be use stand USB2Serial Light cable to upload and communication with a 2.5mm to 2.0mm convertor. We also provide **UC-2102** kit for this usage.

### **Contact us**

INHAOS Headquarter: :

1111 Oakmont Drive #C, San Jose, CA 95117

E-mail: support@inhaos.com

INHAOS China office::

No.6 Building,Songke Estate,Songshan Lake National Hi-tech Industrial Development Zone,Dongguan,Guangdong Province, 523808,China E-mail: Support@inhaos.com